# How to Layout using SOC Encounter with 40nm

#### Masayuki KIMURA

平成 22 9 28

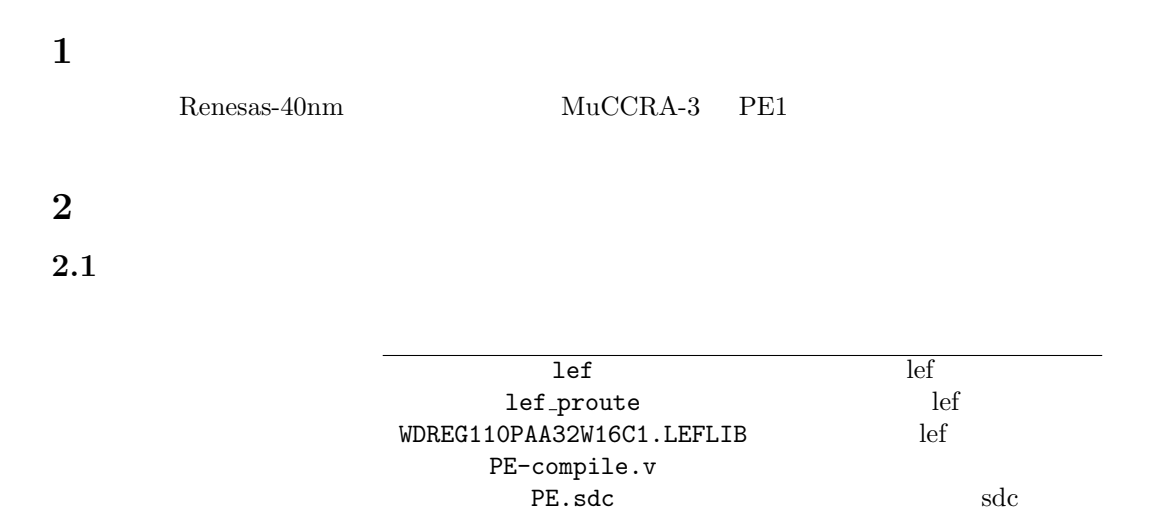

#### $2.2$

\$ ls FECTS\_saveDIR Makefile Makefile~ conf lib script sdc tdf vnet ✒ ✑

✓作業ディレクトリの構成は次のようになっている. ✏

#### FECTS\_saveDIR

conf VDEC\_soce.conf

lib lef

script SOC Encounter

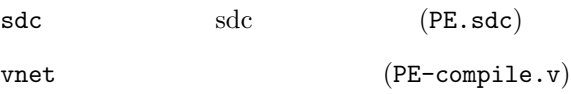

## $3$

SOC Encounter

#### 3.1 conf/VDEC\_soce.conf

source "./conf/VDEC\_soce.conf"

VDEC\_soce.conf

✓まず,各種設定用のファイルを読み込む. ✏

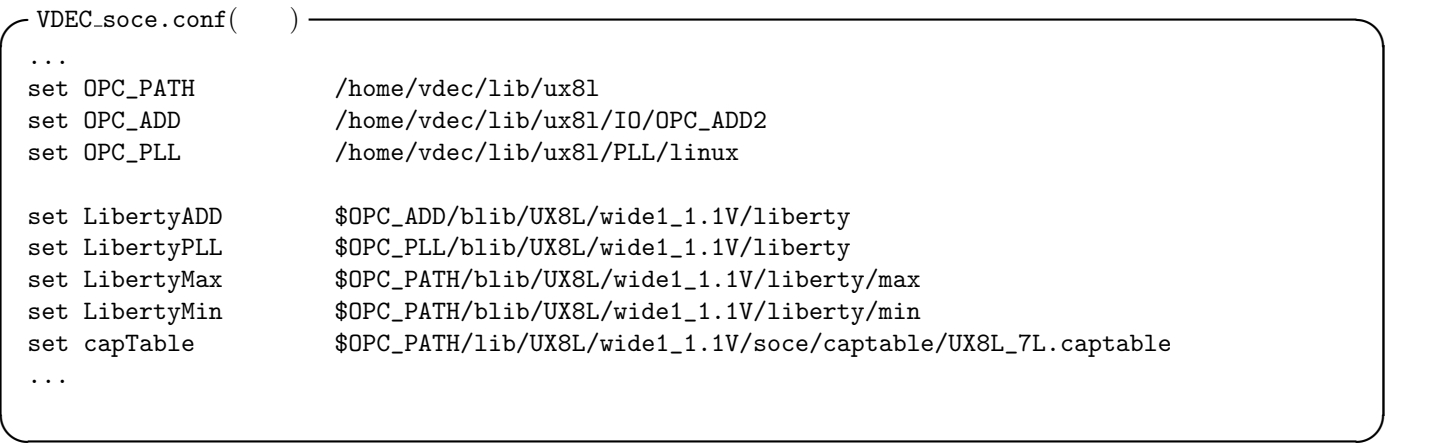

#### 3.2 script/load design.tcl

- script/load\_design.tcl  $-$ 

```
source "./script/var.tcl"
setUIVar rda_Input ui_timingcon_file sdc/PE.sdc
setUIVar rda_Input ui_leffile { ./lib/lef ./lib/WDREG110PAA32W16C1.LEFLIB }
setUIVar rda_Input ui_timelib { ${LibertyTyp}/UX8L_wide1_1.1V_TYP_primitive_hvt.lib \
                                    ${LibertyTyp}/UX8L_wide1_1.1V_TYP_primitive_mvt.lib}
setUIVar rda_Input ui_netlist vnet/PE-compile.v
setUIVar rda_Input ui_timelib,min { ${LibertyMin}/UX8L_wide1_1.1V_MIN_primitive_mvt.lib \
                                        ${LibertyMin}/UX8L_wide1_1.1V_MIN_primitive_hvt.lib}
setUIVar rda_Input ui_timelib,max { ${LibertyMax}/UX8L_wide1_1.1V_MAX_primitive_mvt.lib \
                                        ${LibertyMax}/UX8L_wide1_1.1V_MAX_primitive_hvt.lib}
setUIVar rda_Input ui_topcell ${DESIGN}
commitConfig
set designName [dbgDesignName]
```
✒ ✑

1 script/load\_design.tcl

3.3 script/floorplan.tcl

 $($   $)$ 

 $3.3.1$ 

1.  $\blacksquare$ 

e-shuttle 65nm

2. R270

extending to the control open under the control open under the control open under the control open under the control of the control of the control of the control of the control of the control of the control of the control

3. OnGrid

OnGrid

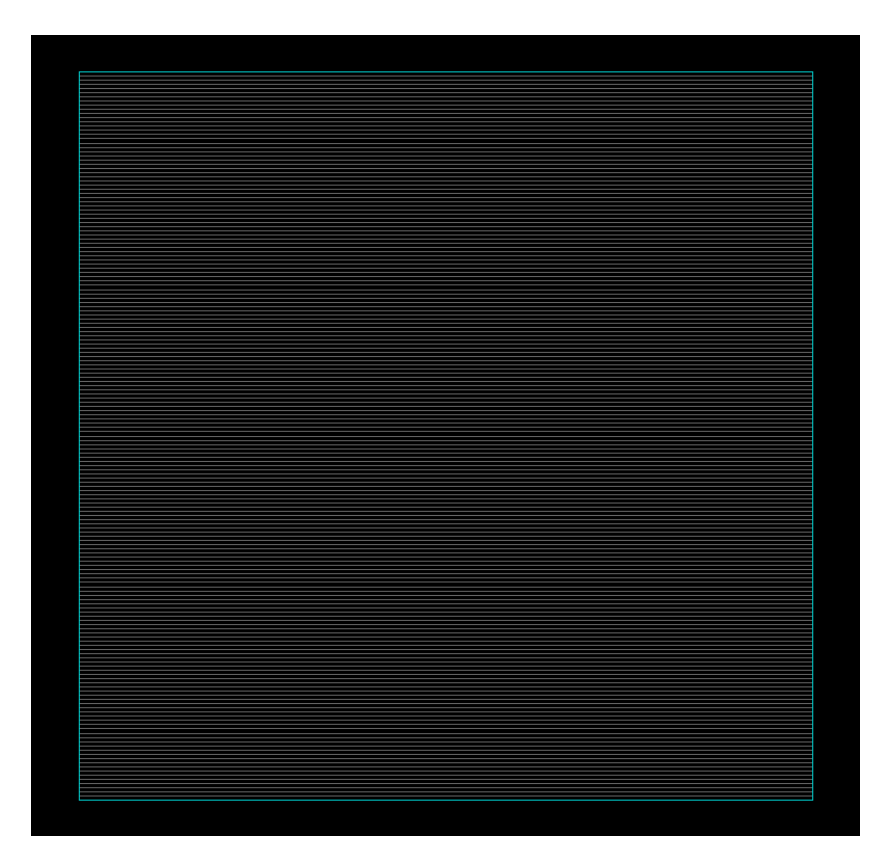

1:  $\blacksquare$ 

checkMacroLLOnTrack -useM2M3Track ✒ ✑

で確認が可能である.ただ,Grid の表示方法が分からないので,ここは試行錯誤となる.

#### $3.3.2$

floorPlan -site nc40\_dsc -s \$floorplan\_X2 \$floorplan\_Y2 \ 0.0 [expr \$cell\_height] 0.0 [expr \$cell\_height]

## $\overbrace{\hspace{2.5cm}}$   $\overbrace{\hspace{2.5cm}}$   $\overbrace{\hspace{2.5cm}}$   $\overbrace{\hspace{2.5cm}}$   $\overbrace{\hspace{2.5cm}}$   $\overbrace{\hspace{2.5cm}}$   $\overbrace{\hspace{2.5cm}}$   $\overbrace{\hspace{2.5cm}}$   $\overbrace{\hspace{2.5cm}}$   $\overbrace{\hspace{2.5cm}}$   $\overbrace{\hspace{2.5cm}}$   $\overbrace{\hspace{2.5cm}}$   $\overbrace{\hspace{2.5cm}}$   $\overbrace{\hspace{2.5cm}}$   $\overbrace{\hspace{2.5$

```
placeInstance CONTEXT_CONT_SW_A/CONTEXT_MEM0 \
        [expr 0.132 * ${SwAX} + 0.066] [expr ${cell_height} * ${SwAY}] R270 -fixed
placeInstance CONTEXT_CONT_SW_B/CONTEXT_MEM0 \
       [expr 0.132 * ${SwBX} + 0.066] [expr ${cell_height} * ${SwBY}] R270 -fixed
placeInstance CONTEXT_CONT_ALU_DATA_SEL/CONTEXT_MEM0 \
       [expr 0.132 * ${AluDataSelX} + 0.066] [expr ${cell_height} * ${AluDataSelY}] R270 -fixed
placeInstance CONTEXT_CONT_ALU/CONTEXT_MEM0 \
       [expr 0.132 * ${AluX} + 0.066] [expr ${cell_height} * ${AluY}] R270 -fixed
placeInstance CONTEXT_CONT_RF/CONTEXT_MEM0 \
       [expr 0.132 * ${RfX} + 0.066] [expr ${cell_height} * ${RfY}] R270 -fixed
```
✒ ✑  $\mathbb{M}4\mathbb{L}$ 

 $\overline{\phantom{a}}$   $\overline{\phantom{a}}$   $\overline{\$ 

✓ ✏

✒ ✑

MinStep

```
...
\#createRouteBlk -layer M4L -box [expr 0.132 * ${SwAX} + 0.066] [expr ${cell_height} * ${SwAY}]\
   [expr 0.132 * $SwAX] + 0.066 + $sarm\_height}] [expr ${cell\_height} * $SwAY] + ${sram\_width}]...
```
✒ ✑

ことを防ぐ. ✓ ✏

✒ ✑

 $\overline{\phantom{a}}$   $\overline{\phantom{a}}$   $\overline{\$ 

Row stop the stop example of the contract stop the contract of the contract of the contract of the contract of the contract of the contract of the contract of the contract of the contract of the contract of the contract of

```
selectInstByCellName WDREG110PAA32W16C1
set powerGapH 3.838
set powerGapV 3.838
cutRow -selected -topGap ${powerGapH} -bottomGap ${powerGapH} \
       -leftGap ${powerGapV} -rightGap ${powerGapV}
deselectAll
addEndCap -preCap LDL_POWERSTOPL -postCap LDL_POWERSTOPR \
   -prefix LDL_POWERSTOP_
```
3.4 ./tdf/PE.tdf

tdf  $t$ 

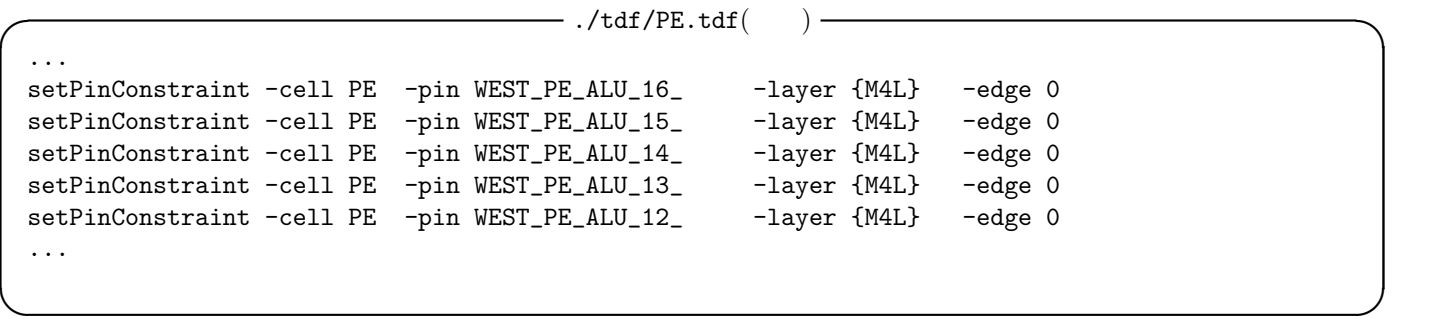

-edge id id

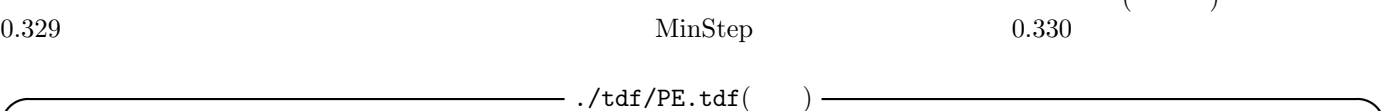

✒ ✑

 $($ 

setPinDepth -cell PE -pin \* -depth 0.330

#### $3.5$

2 ./script/floorplan.tcl

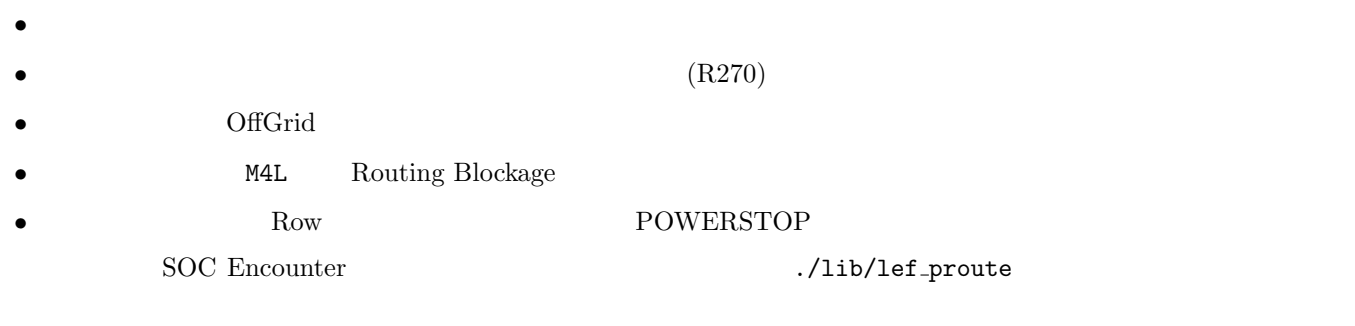

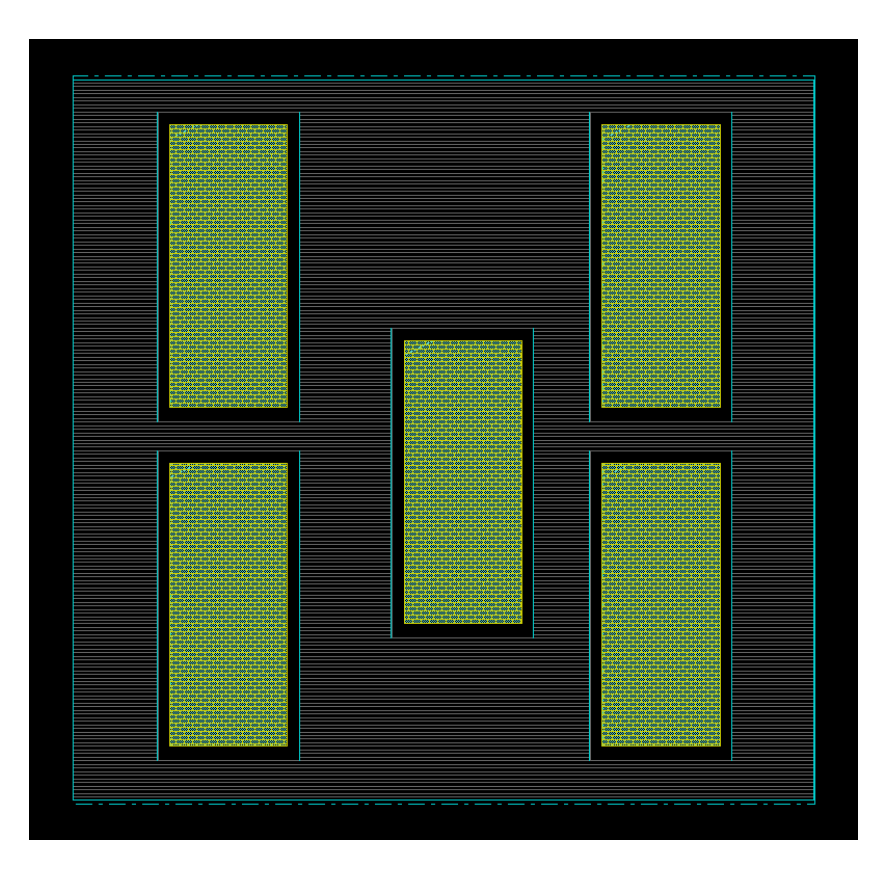

## 4 電源配線

# $4.1$  ./script/snap.tcl

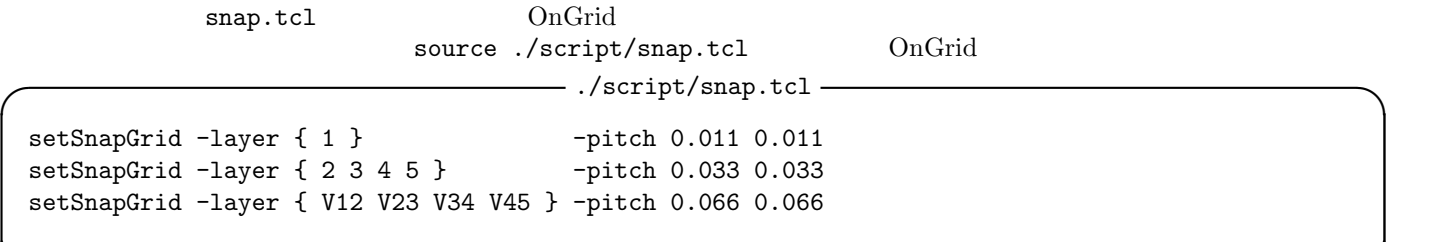

✒ ✑

✒ ✑

## $4.2$

#### lef ./lib/lef\_proute

source "./conf/VDEC\_soce.conf" source "./script/load\_design\_proute.tcl"

```
\overline{\phantom{a}} ./script/load_design_proute.tcl( ).
...
set inputVerilog "./PE_floorplan.v"
set inputSDC \blacksquare./sdc/PE.sdc"
set inputDef "./PE_floorplan.def"
setUIVar rda_Input ui_timingcon_file $inputSDC
setUIVar rda_Input ui_leffile { ./lib/lef_proute ./lib/WDREG110PAA32W16C1.LEFLIB }
...
```
✒ ✑

4.3 tcl./script/proute.tcl

 $via$ 

```
\cdot./script/proute.tcl() —
```

```
setAddRingOption -extend_stripe_search_distance 0.0
setViaGenOption -optimize_cross_via 1
set srouteExtraConfig_cfg [open ./script/align.cfg {WRONLY CREAT TRUNC}]
  puts $srouteExtraConfig_cfg "srouteAlignViaOnStripeOffsetFromCenter 264"
  puts $srouteExtraConfig_cfg "srouteNoViaOnWireShape NONE"
  puts $srouteExtraConfig_cfg "srouteTargetVerticalMargin 660"
# puts $srouteExtraConfig_cfg "srouteLayerNormalCost.5 8"
# puts $srouteExtraConfig_cfg "srouteLayerWrongWayCost.5 8"
close $srouteExtraConfig_cfg
##
```

```
✒ ✑ M1L M2L M2L M2L M2L M2L F1LLERopen \mathcal{O}./script/proute.tcl() —
 # M2L
 sroute -noBlockPins -noPadRings -noPadPins -noStripes \
    -crossoverViaTopLayer 5 \
    -jogControl { preferWithChanges differentLayer } \
    -nets { VDD VSS } -targetViaTopLayer 5 \
    -corePinLayer 2 \
    -extraConfig align.cfg
 ###
 # M1L
 sroute -noBlockPins -noPadRings -noPadPins -noStripes \
    -crossoverViaTopLayer 5 \
    -jogControl { preferWithChanges differentLayer } \
    -nets { VDD VSS } -targetViaTopLayer 5 \
    -corePinLayer 1 \
    -extraConfig align.cfg
\qquad \qquad \Box
```
 $3$ 

 $\bullet$  M1L, M2L

 $\bullet$ 

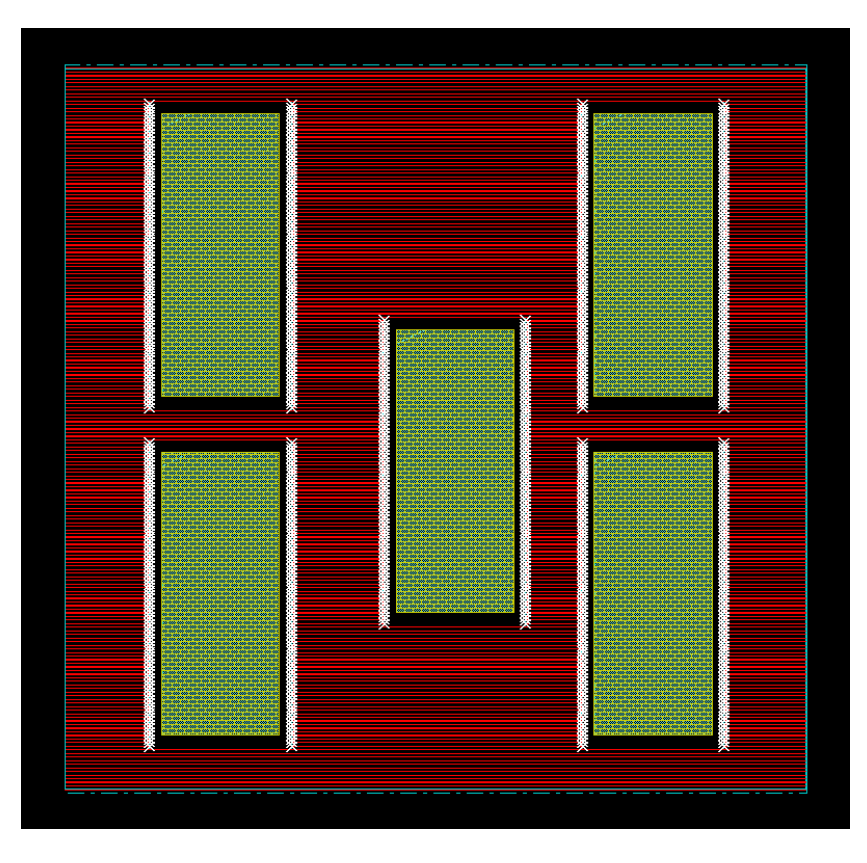

```
./script/proute.tcl(
```
✒

```
addRing -nets {VSS VDD} \
   -width\_top [expr 0.066 * 9] \
   -width\_bottom [expr 0.066 * 9] \
   -width\_left [expr 0.066 * 7]\setminus-width\_right [expr 0.066 * 7]\setminus-spaceing\_top [expr 0.066 * 12] \
   -spacing_bottom [expr 0.066 * 12] \
   -spaceing\_left [expr 0.066 * 15] \
   -spacing_right [expr 0.066 * 15] \
   -offset_top [expr 0.066 * 18]\
   -offset_bottom [expr 0.066 * 18]\
    -offset\_left [expr 0.066 * 18] \
    -offset\_right [expr 0.066 * 18] \
    -around each_block \
    -jog_distance 1.98 \
   -layer_top M4L \
   -layer_bottom M4L \
   -layer_right M5L \
   -layer_left M5L \
    -threshold 1.98 \backslash-type block_rings \
    -snap_wire_center_to_grid Grid \
    -stacked_via_top_layer PM \
    -stacked_via_bottom_layer M1L
```
 $\left( \right)$ 

 $($  via  $)$ ) u di provincia di provincia di provincia di provincia di provincia di provincia di provincia di provincia di p<br>Di provincia di provincia di provincia di provincia di provincia di provincia di provincia di provincia di pro

```
\cdot./script/proute.tcl() –
addStripe -nets {VSS VDD } \
   -layer M5L \
   -spacing [expr 1.056] \
   -width [expr 0.066 * 9] \
   -set_to_set_distance [expr 0.264 * 49] \
   -xleft_{offset} [expr 0.264 * 20 + 0.066 + 0.033] \
    -block_ring_top_layer_limit M7T \
    -block_ring_bottom_layer_limit M1L \
    -stacked_via_top_layer M5L \
   -stacked_via_bottom_layer M1L \
   -padcore_ring_top_layer_limit M5L \
   -padcore_ring_bottom_layer_limit M1L \
   -extend_to design_boundary \
    -merge_stripes_value ${cell_height} \
    -split_vias 0 \
    -break_stripes_at_block_rings 1 \
    -snap_wire_center_to_grid Grid
```
#### $GND$

```
sroute -nets { VSS VDD } \
   -connect { blockPin floatingStripe} \
   -connectInsideArea \
   -layerChangeRange { 1 8 } \
   -blockPinTarget { nearestRingStripe nearestTarget } \
    -padPinPortConnect { oneGeom } \
    -blockPin useLef \
   -allowJogging 1 \
   -crossoverViaTopLayer 8 \
   -crossoverViaBottomLayer 1 \
   -allowLayerChange 1 \
   -targetViaTopLayer 8 \
    -checkAlignedSecondaryPin 1 \
    -targetViaBottomLayer 1
```
**POWERSTOP** 

-./script/proute.tcl() -

−./script/proute.tcl() →

deleteFiller -inst \*POWERSTOP\*

✒ ✑  $4\,$ 

 $5\,$ 

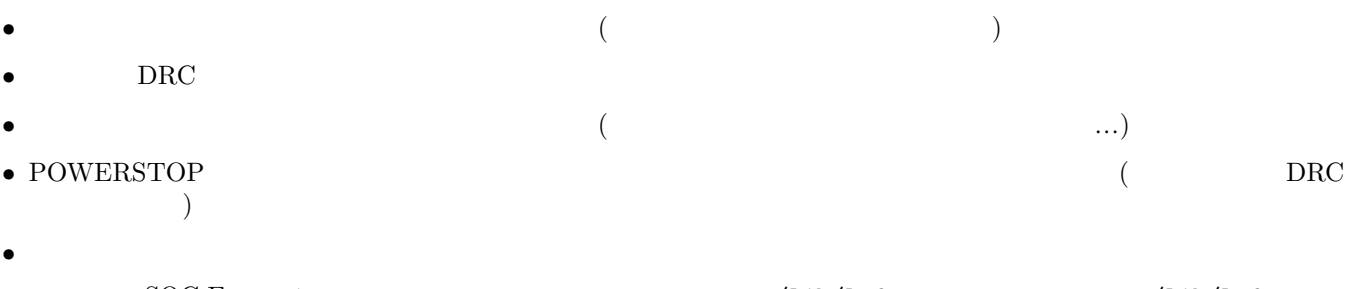

✒ ✑

✒ ✑

SOC Encounter the state of the set of the set of the set of the set of the set of the set of the set of the set of the set of the set of the set of the set of the set of the set of the set of the set of the set of the set

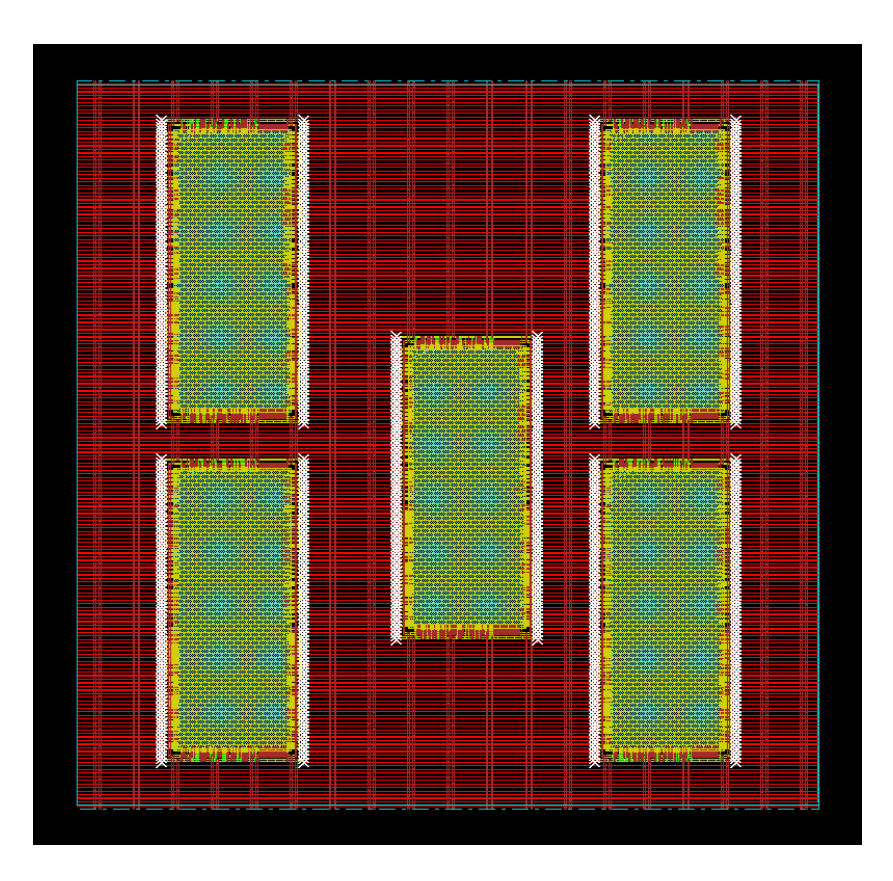

## $5\,$

## $5.1$

 $\operatorname{SOC}$ Encounter SOC Encounter experiments and the set of the set of the set of the set of the set of the set of the set of the set of the set of the set of the set of the set of the set of the set of the set of the set of the set of the s

```
source "./conf/VDEC_soce.conf"
source "./script/load_design_pr.tcl"
```
# 5.2 ./script/place.tcl

 $\begin{tabular}{ll} \text{Reness} & \text{tcl} \end{tabular}$ ./tdf/PE.tdf

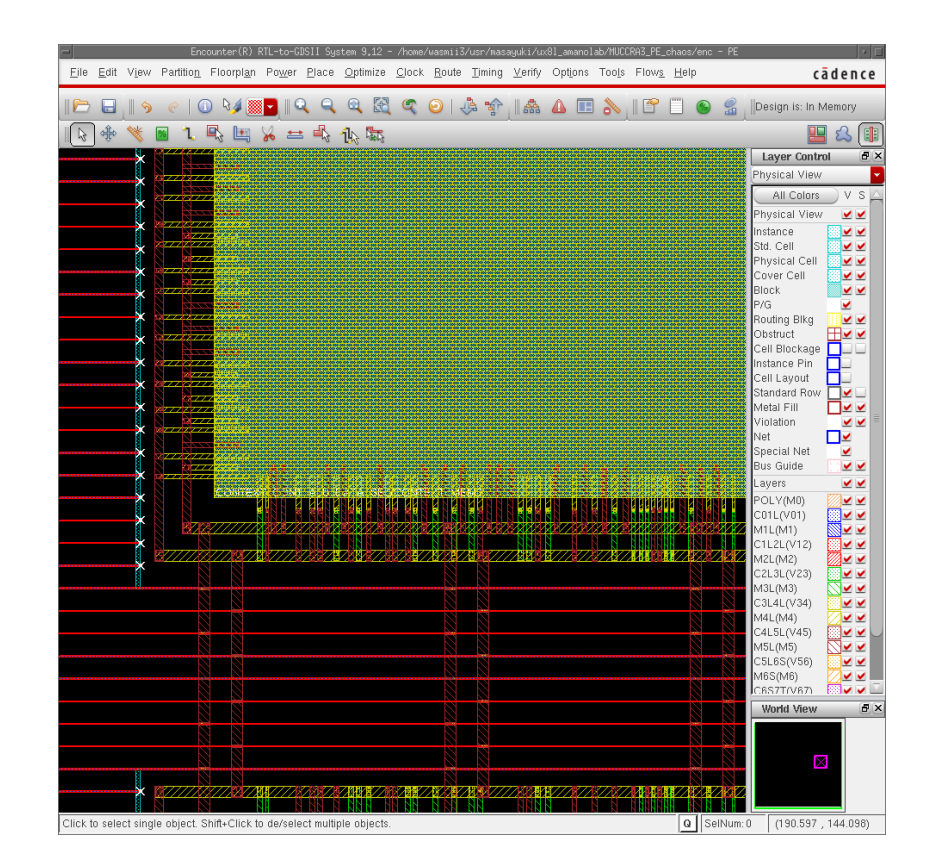

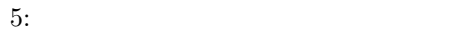

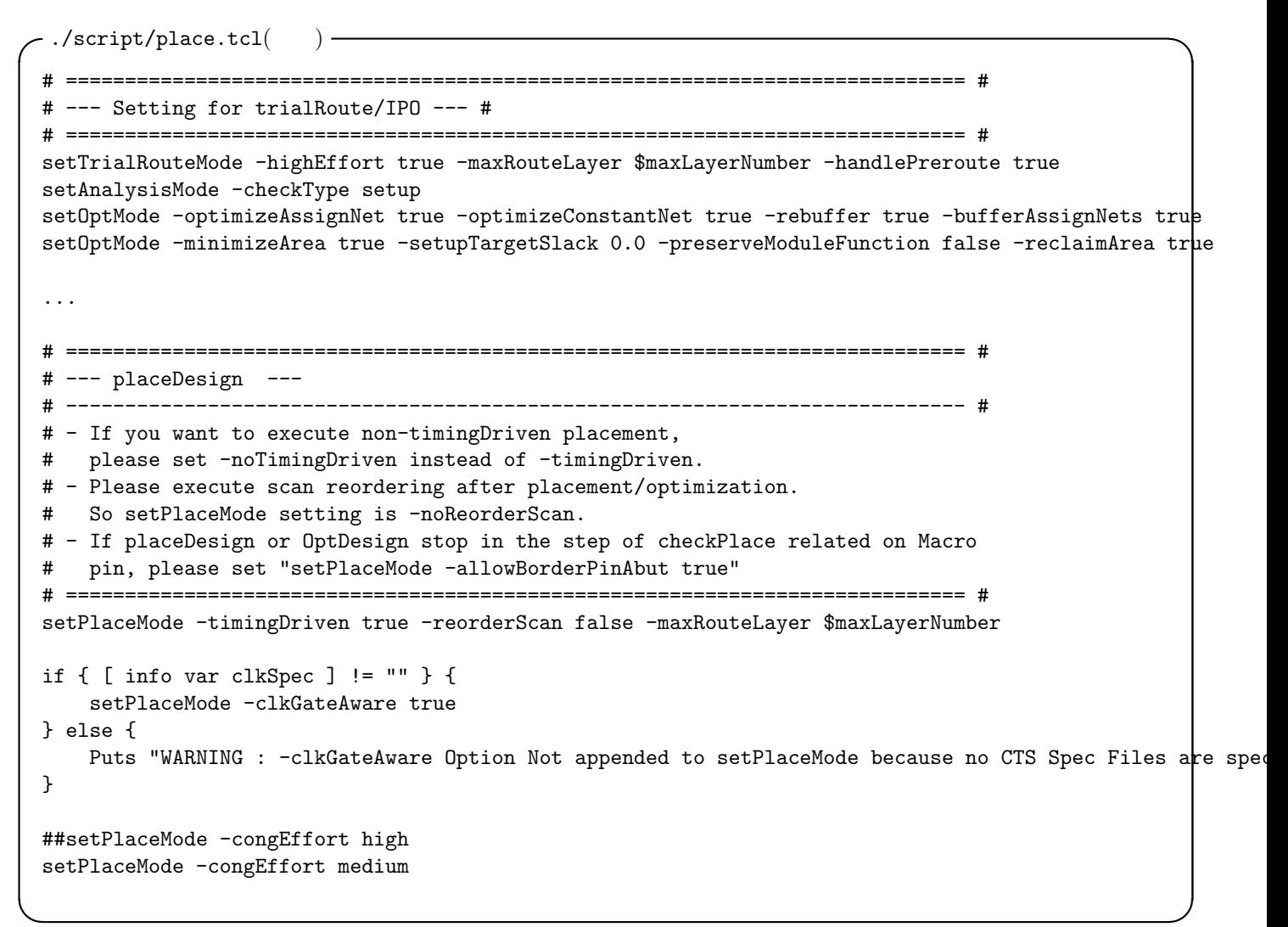

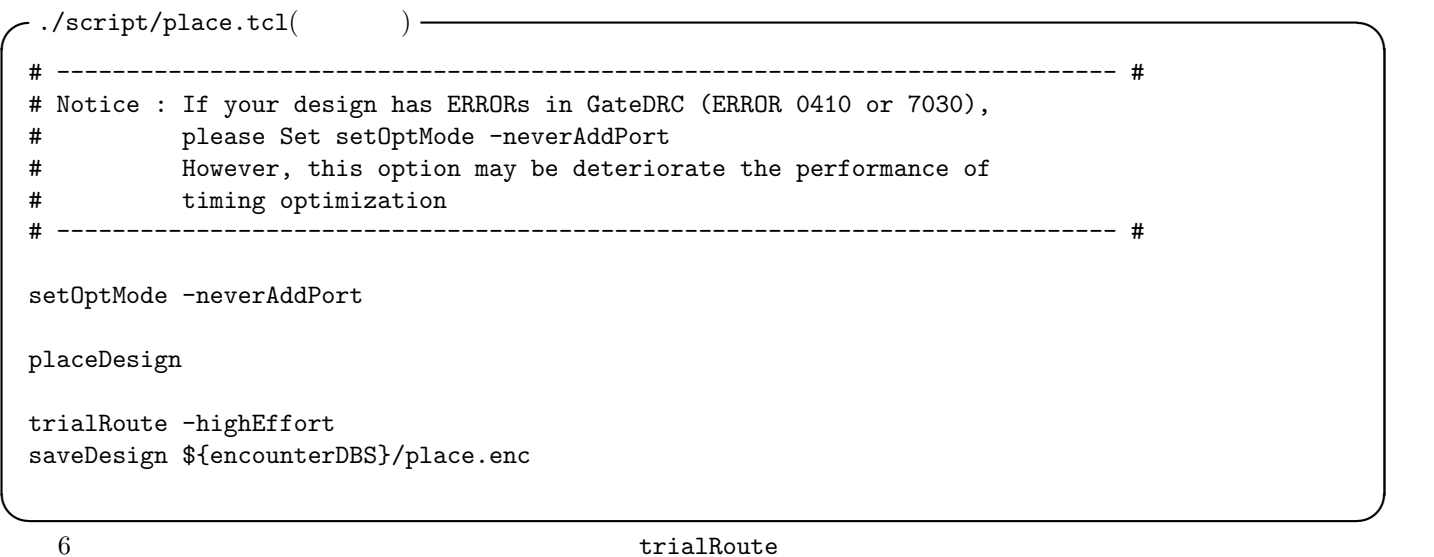

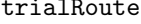

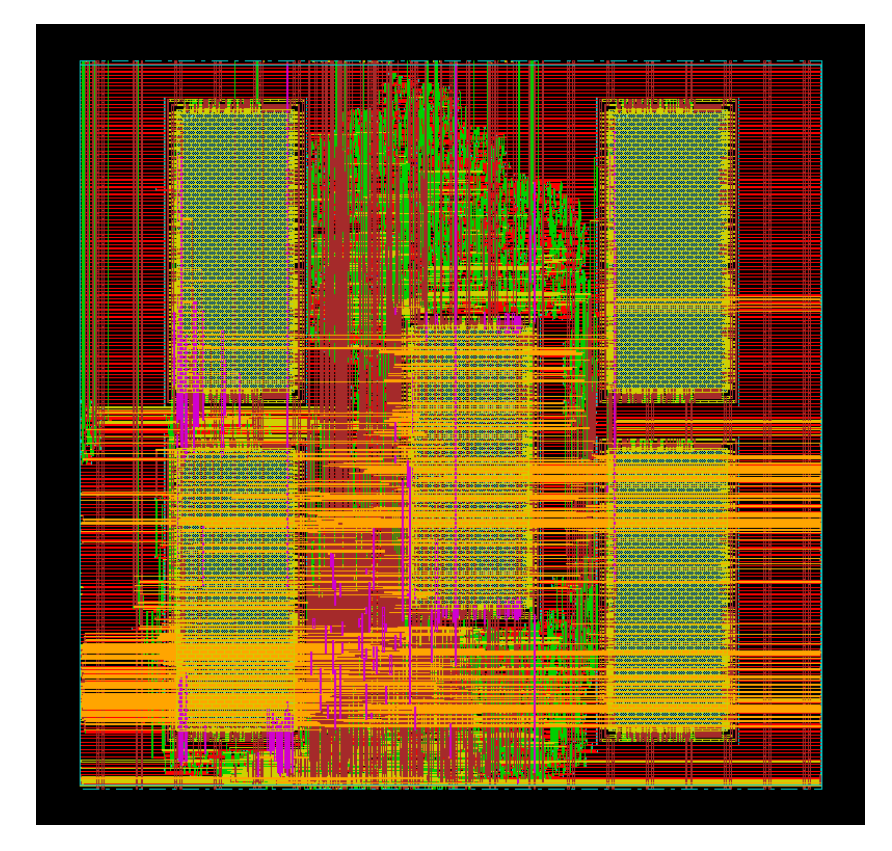

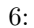

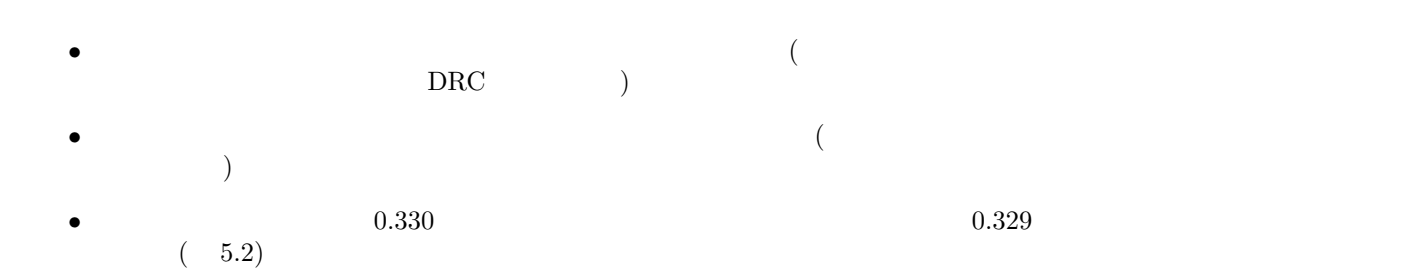

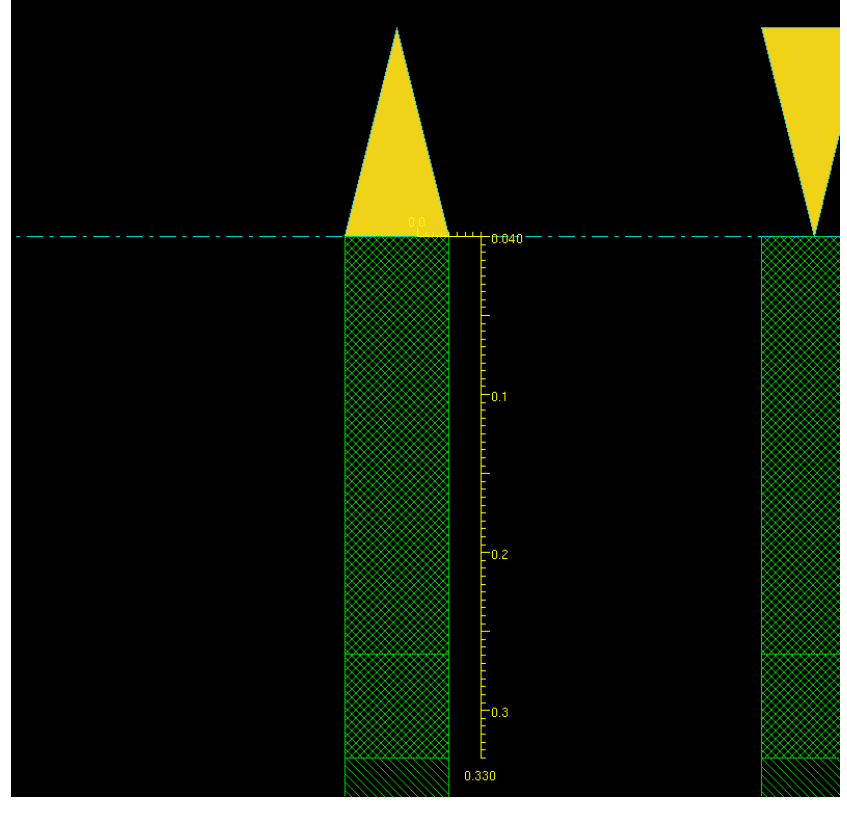

 $7: 0.33$ 

5.3 ./script/cts.tcl

(Clock Tree Synthesis:CTS) Renesas  $\rm top$   $\rm CLK$   $\rm RST_N$ 

 $DRC$ 

 $./$ script $/c$ ts.tcl $($ )  $\#$ # dbSetInstPlacementStatus [dbGetInstByName \$clk\_pin\_name] dbcPlaced # ecoChangeCell -inst "\$reset\_pin\_name" -cell "LDH\_BUF\_S\_10"

✒ ✑

 $CLK$ , RST  $\Box N$ 

 $\cdot$ ./script/cts.tcl $($ ) —  $\#$   $\Box$ # dbSetInstPlacementStatus [dbGetInstByName "core/clk\_blk/cts\_clk1/CTS\_ROOT"] dbcPlaced # ecoChangeCell -inst "core/clk\_blk/cts\_clk1/CTS\_ROOT" -cell "LDH\_BUF\_S\_10" # dbSetInstPlacementStatus [dbGetInstByName "core/clk\_blk/cts\_clk2/CTS\_ROOT"] dbcPlaced # ecoChangeCell -inst "core/clk\_blk/cts\_clk2/CTS\_ROOT" -cell "LDH\_BUF\_S\_10" # dbSetInstPlacementStatus [dbGetInstByName "core/cts\_reset/CTS\_ROOT"] dbcPlaced # ecoChangeCell -inst "core/cts\_reset/CTS\_ROOT" -cell "LDH\_BUF\_S\_10" ✒ ✑

> ./script/cts\_spec Renesas

8 CTS

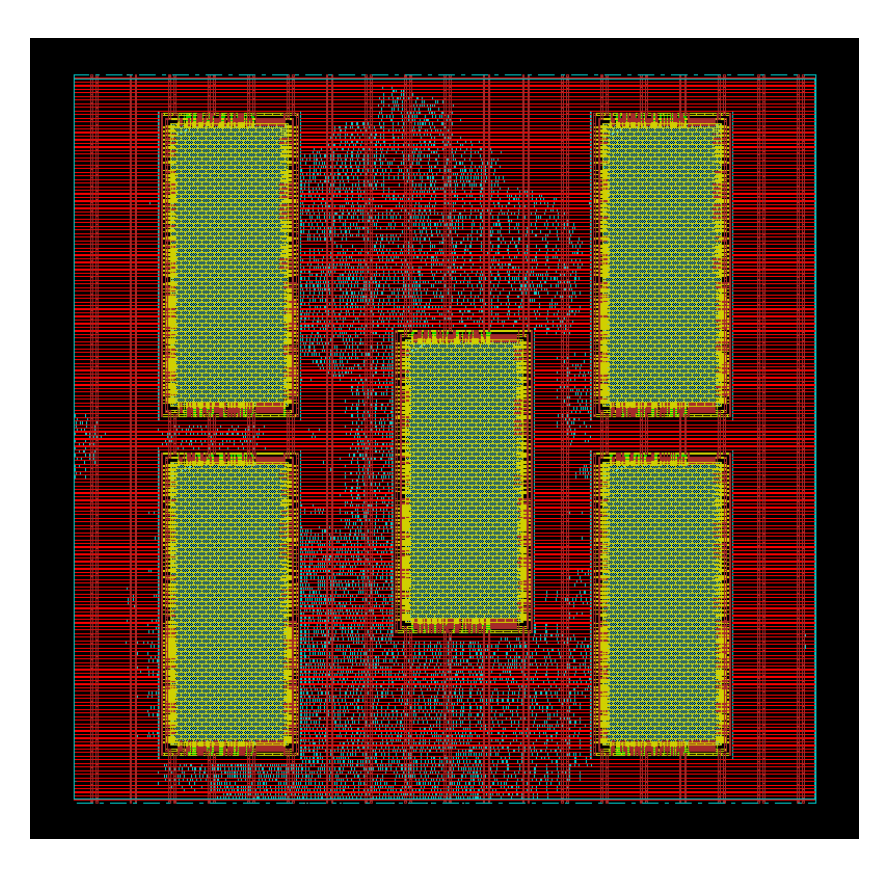

8: CTS

 $./$ FECTS\_saveDIR/cts.ctsrpt  $CTS$  $\cdot$ ./FECTS\_saveDIR/cts.ctsrpt $($ Nr. of Subtrees : 1 Nr. of Sinks : 258 Nr. of Buffer : 7 Nr. of Level (including gates) : 2 Root Rise Input Tran : 200(ps) Root Fall Input Tran : 200(ps) Max trig. edge delay at sink(R): CONTEXT\_CONT\_SW\_B/CONTEXT\_MEM0/CLKB 545.9(ps) Min trig. edge delay at sink(R): RFILE0/RFILE\_CORE0/RFILE\_reg\_4\_\_3\_/CK 505.2(ps) (Actual) (Required) Rise Phase Delay : 505.2~545.9(ps) 100~20000(ps) Fall Phase Delay : 621.4~664(ps) 100~20000(ps)  $\#$ Trig. Edge Skew : 40.7(ps) 250(ps) Rise Skew : 40.7(ps) Fall Skew : 42.6(ps) Max. Rise Buffer Tran :  $234.8(ps)$  500 $(ps)$ Max. Fall Buffer Tran :  $318.4(ps)$  500 $(ps)$ Max. Rise Sink Tran : 203.3(ps) 500(ps) Max. Fall Sink Tran :  $286.4(ps)$  500 $(ps)$ Min. Rise Buffer Tran :  $232.5(p_s)$  0(ps) Min. Fall Buffer Tran :  $317.4(ps)$  0(ps) Min. Rise Sink Tran  $(128(ps)$  0(ps) Min. Fall Sink Tran :  $179.8(ps)$  0(ps)

 $5.4$ 

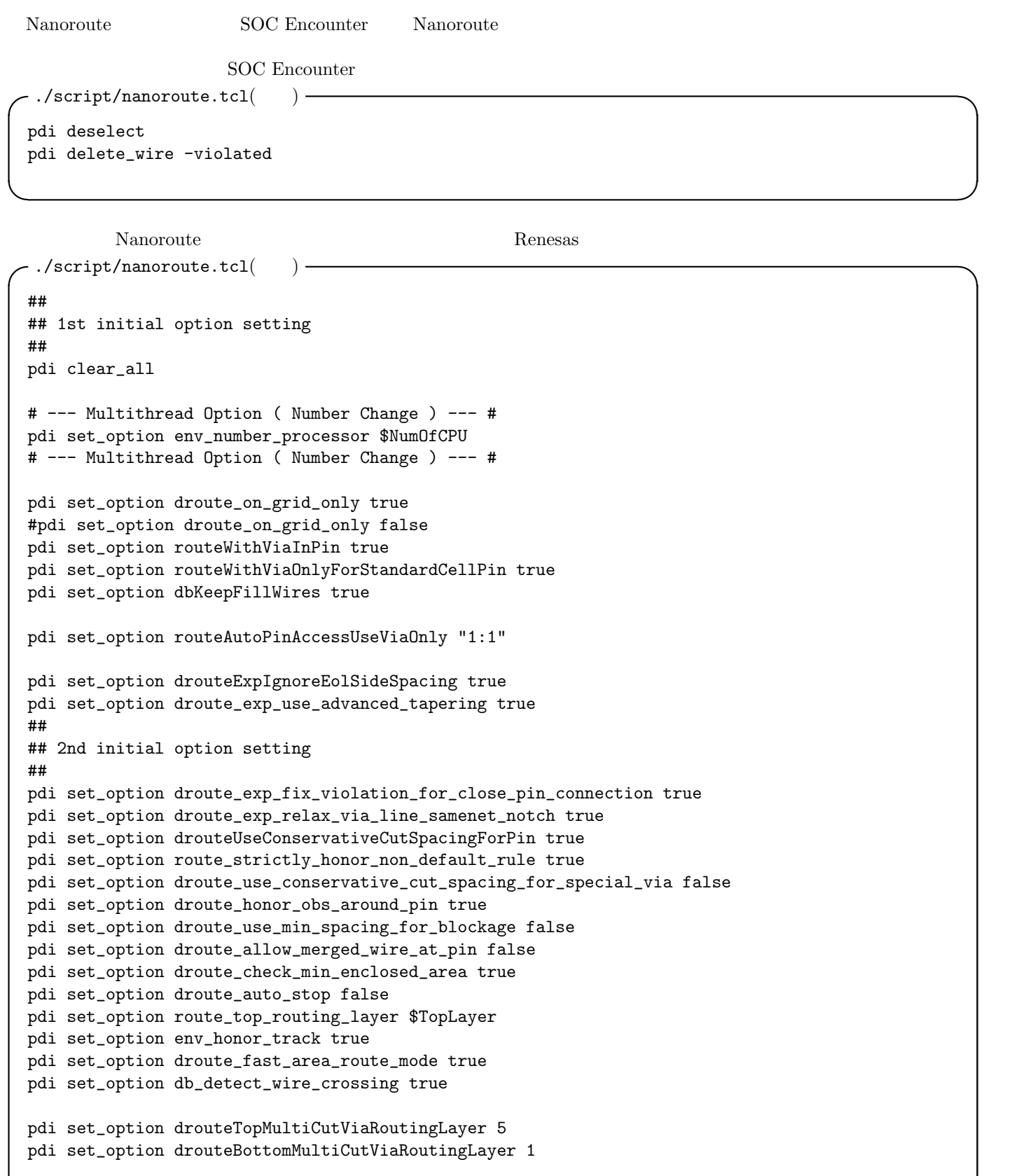

 $\begin{aligned} \text{global Route} \qquad \qquad \text{detail Route} \end{aligned}$ 

```
\cdot./script/nanoroute.tcl(\qquad \qquad)
 pdi set_option route_use_guide true
 pdi set_option groute_trunk_pin_first true
 pdi set_option droute_start_iteration default
 pdi set_option droute_end_iteration default
 pdi global_route
 pdi detail_route
 pdi set_option route_use_guide false
 pdi set_option groute_trunk_pin_first false
 pdi set_attribute -net * -skip_routing false ✒ ✑
```
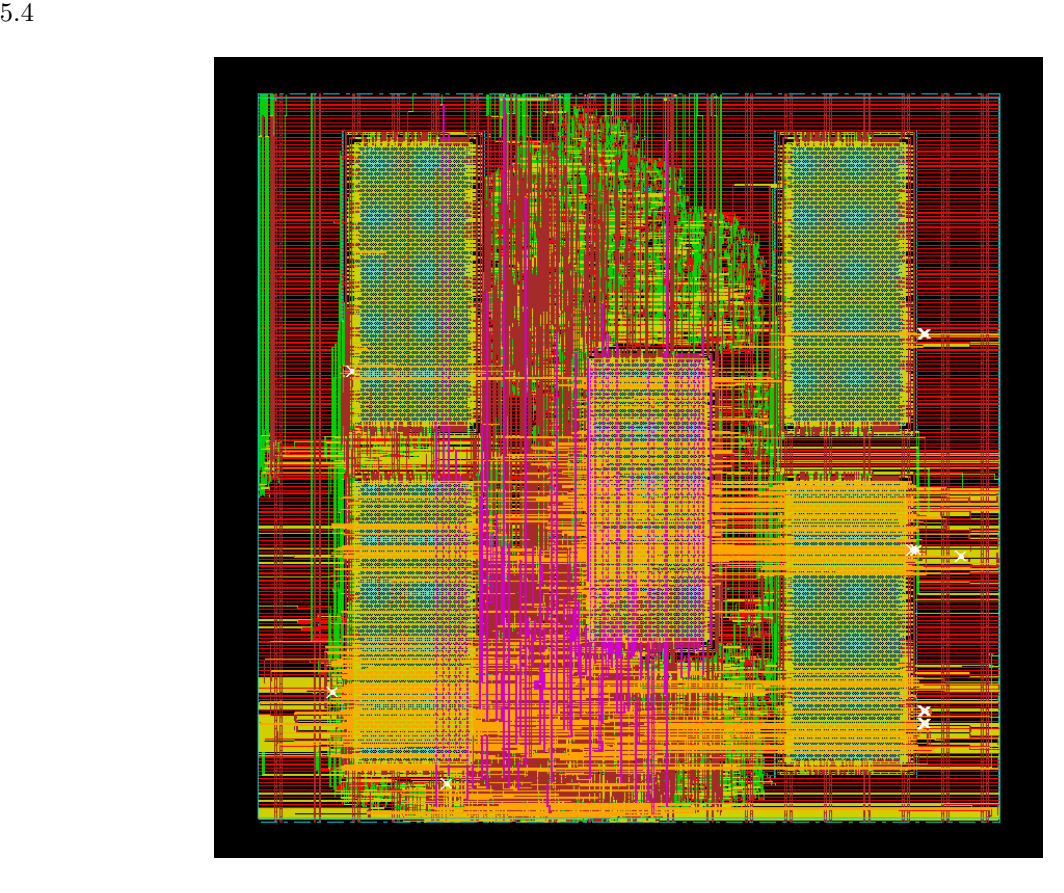

9: **a**  $\overline{0}$ 

## DRC DRC 2004 DRC 2004 DRC 2004 DRC 2004 DRC 2004 DRC 2004 DRC 2004 DRC 2004 DRC 2004 DRC 2004 DRC 2004 DRC 2004 DRC 2004 DRC 2004 DRC 2004 DRC 2004 DRC 2004 DRC 2004 DRC 2004 DRC 2004 DRC 2004 DRC 2004 DRC 2004 DRC 2004 DR

#Total number of DRC violations = 12 #Total number of violations on LAYER M1L = 0 #Total number of violations on LAYER M2L = 0 #Total number of violations on LAYER M3L = 0 #Total number of violations on LAYER M4L = 1 #Total number of violations on LAYER M5L = 0 #Total number of violations on LAYER M6S = 0 #Total number of violations on LAYER M7T = 0 #Total number of violations on LAYER PM = 0 ✒ ✑

M4L  $12$ 

#### 5.5 ./script/ecoroute.tcl

ecoRoute ecoRoute  $\blacksquare$ 

source "./script/ecoroute.tcl" ✒ ✑ Nanoroute ecoRoute ecoRoute ecoRoute −./script/ecoroute.tcl( )setNanoRouteMode -routeInsertAntennaDiode true setNanoRouteMode -routeWithEco true setNanoRouteMode -drouteStartIteration 0 globalDetailRoute ✒ ✑ ecoRoute ecoRoute  $\qquad \qquad 0$ #Total number of DRC violations = 0 #Total number of net violated process antenna rule = 0 #Total number of violations on LAYER M1L = 0 #Total number of violations on LAYER M2L = 0 #Total number of violations on LAYER M3L = 0 #Total number of violations on LAYER M4L = 0 #Total number of violations on LAYER M5L = 0 #Total number of violations on LAYER M6S = 0 #Total number of violations on LAYER M7T = 0 #Total number of violations on LAYER PM = 0 ✒ ✑  $DRC$ 6  $/$ 

6.1 ./script/cdfill.tcl

source "./script/cdfill.tcl"

```
\cdot./script/cdfill.tcl()\cdotaddDeCap -totCap $targetCap -maxNrIter $max_nr_iter \
        -addDRCCheckOption {-merge} \
        -addDRCCheckOption {-minHole} \
        -log deCapLog/addDeCap.log \
        -prefix $decap_prefix
rptDeCap add_decap
#****************************
# Inserting Normal FillCells
#****************************
addFiller -cell $normal_fill -prefix $normal_prefix -noDRC
```
✒ ✑

 $\widetilde{\phantom{a}}$ 

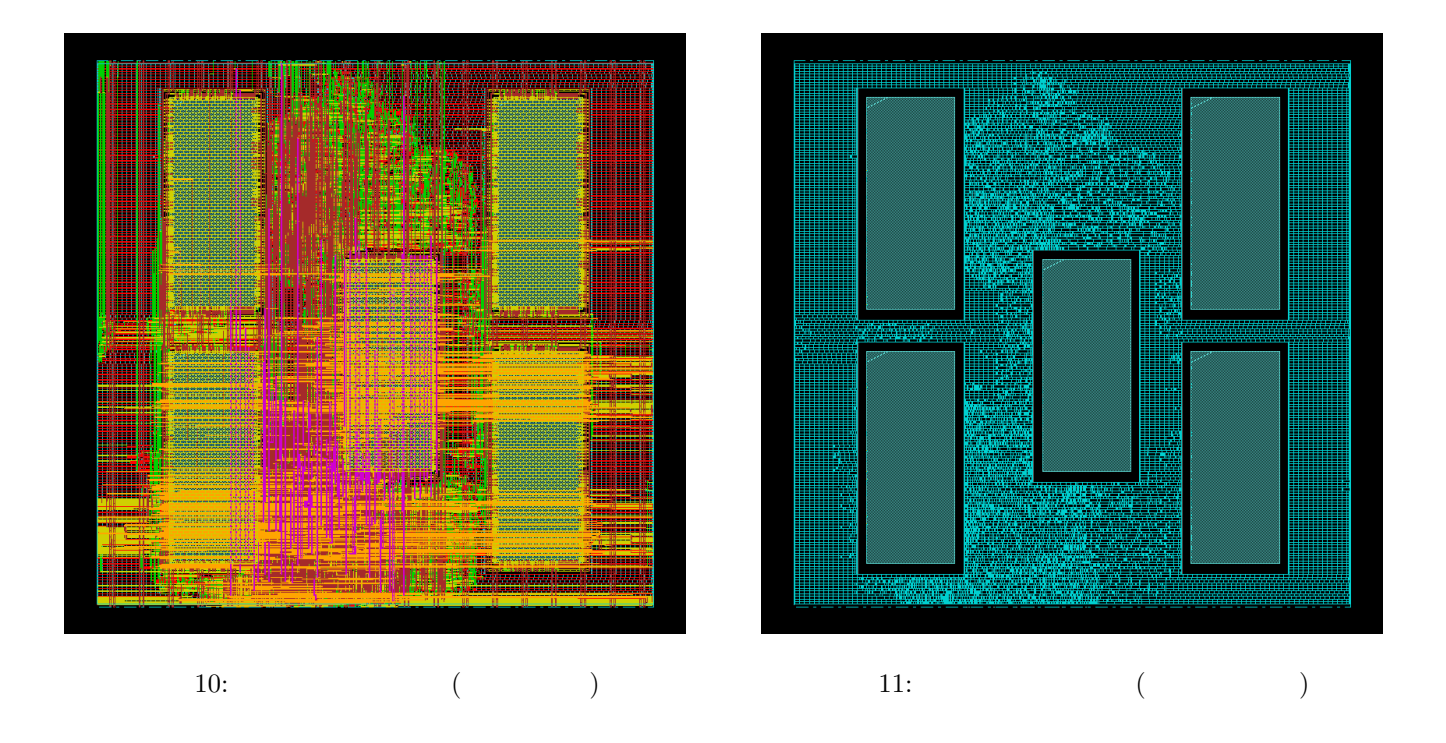

 $\widetilde{\phantom{a}}$ 

✒ ✑

✒ ✑

 $\widetilde{\phantom{a}}$  , which are the set of the set of the set of the set of the set of the set of the set of the set of the set of the set of the set of the set of the set of the set of the set of the set of the set of the set o

✒ ✑

6.2 /script/filler.tcl

source "./script/filler.tcl"

```
\sim./script/filler.tcl() –
addFiller -cell $normal_fill \
          -prefix $normal_prefix \
          -markFixed \
          -noDRC
```
checkPlace

6.3 ./script/metal\_fill.tcl

source "./script/metal\\_fill.tcl"

```
\cdot./script/metal_fill.tcl(## -------------------------
 ## Add MetalFill
 ## -------------------------
 addMetalFill -iterationNameList { step1 step2 } -extraConfig cont.conf \
    -layer { 1 2 3 4 5 6 7 } -area $floorplan_X1 $floorplan_Y1 $floorplan_X2 $floorplan_Y2 \
    -timingAware on -snap -onCells -stagger off
 # -useNonDefaultSpacing ✒ ✑
```
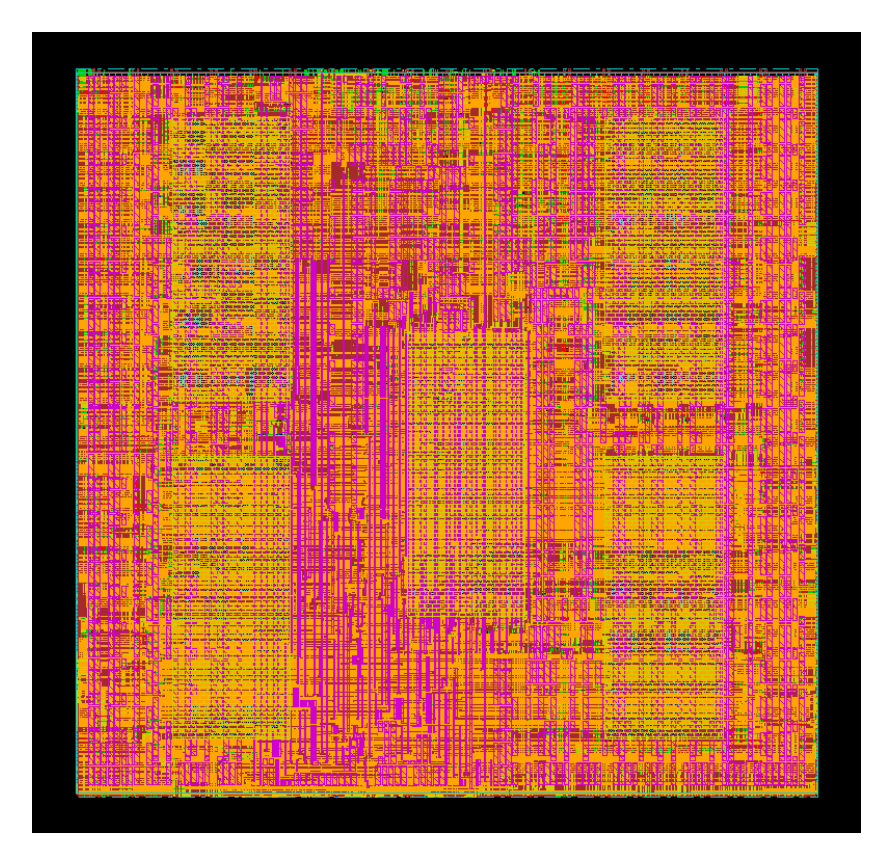

 $\overline{DRC}$ 

```
******** Start: VERIFY DENSITY ********
Multi-cpu acceleration using 2 CPU(s).
Density calculation ...... Slot : 0 of 1 Thread : 0
No density violations were found.
******** End: VERIFY DENSITY ********
VMD: elapsed time: 2.00
     (CPU Time: 0:00:02.1 MEM: 22.086M)
Saving Drc markers ...
... 0 Drc markers are saved ...
```
## 7 Verify GDS

SOC Encounter  $Verify$  GDS

#### 7.1 verify./script/verify.tcl

verify Renesas Renesas  $\overline{a}$ 

✒ ✑

source "./script/verify.tcl"

 $DRC = 0$ 

```
Geometry Check -
  *** Starting Verify Geometry (MEM: 1175.0) ***
   VERIFY GEOMETRY ...... Starting Verification
   VERIFY GEOMETRY ...... Initializing
   VERIFY GEOMETRY ...... Deleting Existing Violations
   VERIFY GEOMETRY ...... Creating Sub-Areas
                 ...... bin size: 1056
                 ...... maxBinCols: 129, maxBinRows: 129
 Multi-cpu acceleration using 2 CPU(s).
  VERIFY GEOMETRY ...... SubArea : 1 of 36 Thread : 0
 ...
  VERIFY GEOMETRY ...... SubArea : 33 of 36 Thread : 0
 VERIFY GEOMETRY ...... SubArea : 35 of 36 Thread : 0
 VG: elapsed time: 16.00
 Begin Summary ...
  Cells : 0
   SameNet : 0
  Wiring : 0
   Antenna : 0
   Short : 0
   Overlap : 0
 End Summary
   Verification Complete : 0 Viols. 0 Wrngs.
 **********End: VERIFY GEOMETRY**********
✒ ✑
                                 ← Connectity Check –
 ******** Start: VERIFY CONNECTIVITY ********
 Start Time: Tue Sep 28 21:22:52 2010
 Design Name: PE
 Database Units: 1000
 Design Boundary: (0.0000, 0.0000) (244.2000, 239.9760)
 Error Limit = 1000; Warning Limit = 50Check all nets
 Multi-cpu acceleration using 2 CPU(s).
 *** Processing net VDD in Job 1
 *** Processing net VSS in Job 2
 **** 21:22:54 **** Processed 5000 nets (Total 6255) in Job 3
```
VC Elapsed Time: 0:00:02.0

Begin Summary Found no problems or warnings. End Summary

End Time: Tue Sep 28 21:22:54 2010 \*\*\*\*\*\*\*\* End: VERIFY CONNECTIVITY \*\*\*\*\*\*\*\*

 $\qquad \qquad \qquad \Box$ 

```
******* START VERIFY ANTENNA ********
Report File: PE.antenna.rpt
LEF Macro File: PE.antenna.lef
5000 nets processed: 0 violations
Verification Complete: 0 Violations
******* DONE VERIFY ANTENNA *********
Saving Drc markers ...
... 0 Drc markers are saved ...
```
7.1 Violation Browser

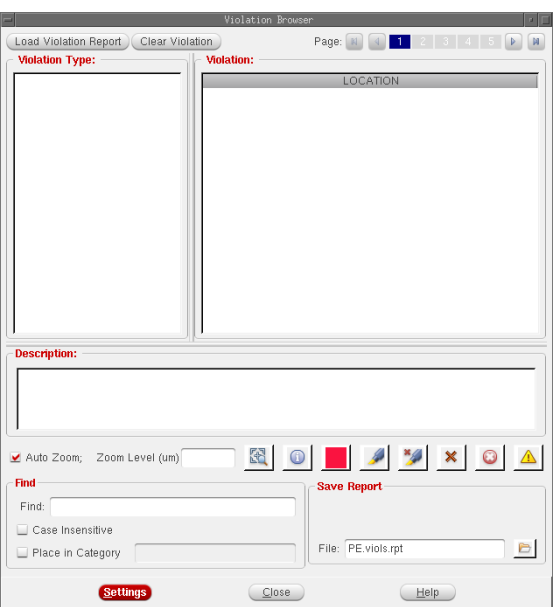

13: Violation Browser

7.2 GDS ./script/gdsout.tcl

GDS  $\overline{\text{GDS}}$ 

source "./script/gdsout.tcl"

-./script/gdsout.tcl()-

```
setStreamOutMode -SEcompatible true
setStreamOutMode -supportPathType4 false
streamOut $0_GDS -mapFile $I_MAP -units 1000 -uniquifyCellNames -structureName ${DESIGN} -dieAreaAsBound
```
✒ ✑

✒ ✑

• ログにエラーが無い

 $\bullet$  PE.gds2.gz